# Veritas<sup>™</sup> Cluster Server Agent for Sybase Installation and Configuration Guide

HP-UX

6.0.1

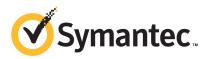

# Veritas Cluster Server Agent for Sybase Installation and Configuration Guide

The software described in this book is furnished under a license agreement and may be used only in accordance with the terms of the agreement.

Product version: VCS 6.0.1

Document version: 6.0.1 Rev 0

#### Legal Notice

Copyright © 2012 Symantec Corporation. All rights reserved.

Symantec, the Symantec logo, Veritas, Veritas Storage Foundation, CommandCentral, NetBackup, Enterprise Vault, and LiveUpdate are trademarks or registered trademarks of Symantec corporation or its affiliates in the U.S. and other countries. Other names may be trademarks of their respective owners.

The product described in this document is distributed under licenses restricting its use, copying, distribution, and decompilation/reverse engineering. No part of this document may be reproduced in any form by any means without prior written authorization of Symantec Corporation and its licensors, if any.

THE DOCUMENTATION IS PROVIDED "AS IS" AND ALL EXPRESS OR IMPLIED CONDITIONS, REPRESENTATIONS AND WARRANTIES, INCLUDING ANY IMPLIED WARRANTY OF MERCHANTABILITY, FITNESS FOR A PARTICULAR PURPOSE OR NON-INFRINGEMENT, ARE DISCLAIMED, EXCEPT TO THE EXTENT THAT SUCH DISCLAIMERS ARE HELD TO BE LEGALLY INVALID. SYMANTEC CORPORATION SHALL NOT BE LIABLE FOR INCIDENTAL OR CONSEQUENTIAL DAMAGES IN CONNECTION WITH THE FURNISHING, PERFORMANCE, OR USE OF THIS DOCUMENTATION. THE INFORMATION CONTAINED IN THIS DOCUMENTATION IS SUBJECT TO CHANGE WITHOUT NOTICE.

The Licensed Software and Documentation are deemed to be commercial computer software as defined in FAR 12.212 and subject to restricted rights as defined in FAR Section 52.227-19 "Commercial Computer Software - Restricted Rights" and DFARS 227.7202, "Rights in Commercial Computer Software or Commercial Computer Software Documentation", as applicable, and any successor regulations. Any use, modification, reproduction release, performance, display or disclosure of the Licensed Software and Documentation by the U.S. Government shall be solely in accordance with the terms of this Agreement. Symantec Corporation 350 Ellis Street Mountain View, CA 94043

http://www.symantec.com

## **Technical Support**

Symantec Technical Support maintains support centers globally. Technical Support's primary role is to respond to specific queries about product features and functionality. The Technical Support group also creates content for our online Knowledge Base. The Technical Support group works collaboratively with the other functional areas within Symantec to answer your questions in a timely fashion. For example, the Technical Support group works with Product Engineering and Symantec Security Response to provide alerting services and virus definition updates.

Symantec's support offerings include the following:

- A range of support options that give you the flexibility to select the right amount of service for any size organization
- Telephone and/or Web-based support that provides rapid response and up-to-the-minute information
- Upgrade assurance that delivers software upgrades
- Global support purchased on a regional business hours or 24 hours a day, 7 days a week basis
- Premium service offerings that include Account Management Services

For information about Symantec's support offerings, you can visit our Web site at the following URL:

#### www.symantec.com/business/support/index.jsp

All support services will be delivered in accordance with your support agreement and the then-current enterprise technical support policy.

#### **Contacting Technical Support**

Customers with a current support agreement may access Technical Support information at the following URL:

#### www.symantec.com/business/support/contact\_techsupp\_static.jsp

Before contacting Technical Support, make sure you have satisfied the system requirements that are listed in your product documentation. Also, you should be at the computer on which the problem occurred, in case it is necessary to replicate the problem.

When you contact Technical Support, please have the following information available:

Product release level

- Hardware information
- Available memory, disk space, and NIC information
- Operating system
- Version and patch level
- Network topology
- Router, gateway, and IP address information
- Problem description:
  - Error messages and log files
  - Troubleshooting that was performed before contacting Symantec
  - Recent software configuration changes and network changes

#### Licensing and registration

If your Symantec product requires registration or a license key, access our technical support Web page at the following URL:

www.symantec.com/business/support/

#### **Customer service**

Customer service information is available at the following URL:

www.symantec.com/business/support/

Customer Service is available to assist with non-technical questions, such as the following types of issues:

- Questions regarding product licensing or serialization
- Product registration updates, such as address or name changes
- General product information (features, language availability, local dealers)
- Latest information about product updates and upgrades
- Information about upgrade assurance and support contracts
- Information about the Symantec Buying Programs
- Advice about Symantec's technical support options
- Nontechnical presales questions
- Issues that are related to CD-ROMs or manuals

#### Support agreement resources

If you want to contact Symantec regarding an existing support agreement, please contact the support agreement administration team for your region as follows:

| Asia-Pacific and Japan          | customercare_apac@symantec.com |
|---------------------------------|--------------------------------|
| Europe, Middle-East, and Africa | semea@symantec.com             |
| North America and Latin America | supportsolutions@symantec.com  |

#### Documentation

Product guides are available on the media in PDF format. Make sure that you are using the current version of the documentation. The document version appears on page 2 of each guide. The latest product documentation is available on the Symantec Web site.

#### https://sort.symantec.com/documents

Your feedback on product documentation is important to us. Send suggestions for improvements and reports on errors or omissions. Include the title and document version (located on the second page), and chapter and section titles of the text on which you are reporting. Send feedback to:

#### doc\_feedback@symantec.com

For information regarding the latest HOWTO articles, documentation updates, or to ask a question regarding product documentation, visit the Storage and Clustering Documentation forum on Symantec Connect.

https://www-secure.symantec.com/connect/storage-management/ forums/storage-and-clustering-documentation

#### About Symantec Connect

Symantec Connect is the peer-to-peer technical community site for Symantec's enterprise customers. Participants can connect and share information with other product users, including creating forum posts, articles, videos, downloads, blogs and suggesting ideas, as well as interact with Symantec product teams and Technical Support. Content is rated by the community, and members receive reward points for their contributions.

http://www.symantec.com/connect/storage-management

# Contents

| Technical Su | pport                                                                      | 4  |
|--------------|----------------------------------------------------------------------------|----|
| Chapter 1    | Introducing the Veritas Cluster Server Agent for Sybase                    | 11 |
|              | About the Veritas Cluster Server Agent for Sybase                          | 11 |
|              | Supported software for the VCS agent for Sybase                            |    |
|              | How the agent makes Sybase highly available                                |    |
|              | How the Sybase and SybaseBk agents support intelligent resource monitoring |    |
|              | About the Sybase agent functions                                           |    |
|              | Sybase agent functions                                                     |    |
|              | SybaseBk agent functions                                                   |    |
|              | Using the IPC Cleanup feature for the Sybase agent                         |    |
|              | Monitoring options for the Sybase agent                                    |    |
|              | Action function for the VCS agent for Sybase                               |    |
|              | Typical Sybase configuration in a VCS cluster                              |    |
| Chapter 2    | Installing and configuring Sybase                                          | 23 |
|              | VCS requirements for installing Sybase                                     | 23 |
|              | Sybase installation directory                                              | 23 |
|              | SYBASE directory on shared disks                                           | 24 |
|              | System Group and User for Sybase home directory                            |    |
|              | Database dbspaces                                                          |    |
|              | Transparent TCP/IP failover                                                |    |
|              | Language settings for the Sybase agent                                     |    |
|              | Installing Sybase in a VCS environment                                     |    |
|              | Configuring Sybase for detail monitoring                                   | 25 |
| Chapter 3    | Installing, upgrading, and removing the agent for Sybase                   | 29 |
|              | Defere you install on ungrade the energy for Cohere                        | 20 |
|              | Before you install or upgrade the agent for Sybase                         |    |
|              | Installing the agent for Sybase                                            |    |
|              | Disabling the agent for Sybase                                             |    |
|              | Removing the agent for Sybase                                              |    |

| 8 | Contents |
|---|----------|
|   |          |

|            | Upgrading the agent for Sybase                                               | 33 |
|------------|------------------------------------------------------------------------------|----|
| Chapter 4  | Configuring VCS service groups for Sybase                                    | 35 |
|            | About configuring service groups for Sybase                                  | 35 |
|            | Before configuring the service group for Sybase                              |    |
|            | Importing the SybaseTypes.cf file                                            |    |
|            | Configuring the service groups for Sybase                                    |    |
|            | Configuring the service group for Sybase from Cluster Manager (Java console) |    |
|            | Configuring the service group for Sybase using the command line              |    |
|            | Encrypting passwords for Sybase                                              |    |
|            | About setting up detail monitoring for the agent for Sybase                  |    |
|            | Disabling detail monitoring for the agent for Sybase                         |    |
|            | Enabling detail monitoring for the agent for Sybase                          |    |
|            | Enabling and disabling intelligent resource monitoring for                   | 10 |
|            | agents                                                                       | 44 |
|            | Administering the AMF kernel driver                                          |    |
| Chapter 5  | Administering VCS service groups for Sybase                                  | 47 |
|            | About administering service groups for Sybase                                | 47 |
|            | Bringing the Sybase service group online                                     |    |
|            | Taking the Sybase service group offline                                      |    |
|            | Switching the Sybase service group                                           |    |
|            | Modifying the Sybase service group configuration                             |    |
|            | Viewing the agent log for Sybase                                             |    |
| Appendix A | Resource type definitions for Sybase                                         | 51 |
|            | About the resource type and attribute definitions for Sybase                 | 51 |
|            | Sybase resource type                                                         |    |
|            | Type definition for the Sybase agent                                         |    |
|            | Attribute definitions for the Sybase agent                                   |    |
|            | SybaseBk resource type                                                       |    |
|            | Type definition for the SybaseBk agent                                       |    |
|            | Attribute definitions for the SybaseBk agent                                 |    |
| Appendix B | Sample configurations for Sybase                                             | 67 |
|            | About the sample configuration for the Sybase agent                          | 67 |
|            | Resource dependency graph for the Sybase agent                               |    |
|            | Sample configuration for a Sybase service group using LVM on HP-UX systems   | 68 |

|            | Sample configuration for a Sybase service group using VxVM on<br>HP-UX systems | 71 |
|------------|--------------------------------------------------------------------------------|----|
| Appendix C | Changes introduced in previous releases                                        | 75 |
|            | Changes introduced in the previous release                                     | 75 |
| Index      |                                                                                | 77 |

10 | Contents

# Chapter

# Introducing the Veritas Cluster Server Agent for Sybase

This chapter includes the following topics:

- About the Veritas Cluster Server Agent for Sybase
- Supported software for the VCS agent for Sybase
- How the agent makes Sybase highly available
- How the Sybase and SybaseBk agents support intelligent resource monitoring
- About the Sybase agent functions
- Monitoring options for the Sybase agent
- Action function for the VCS agent for Sybase
- Typical Sybase configuration in a VCS cluster

# About the Veritas Cluster Server Agent for Sybase

The Veritas Cluster Server Agent for Sybase brings the configured Sybase servers online, monitors them, and takes them offline.

For Sybase ASE enterprise edition, the following agents work together to make Sybase highly available in a VCS cluster.

- Agent for SQL Server- Sybase
- Agent for Backup Server- SybaseBk

The agents include type declarations and agent executables, and are represented with Sybase and SybaseBk resource types, respectively.

**Note:** For ASE Enterprise Edition, the VCS agent for Sybase provides "active/passive" support. For "active/active" support for ASE Enterprise Edition, contact Sybase for their agent.

# Supported software for the VCS agent for Sybase

The VCS for Sybase agent for Sybase supports the following software versions:

| Sybase                 | Sybase Adaptive Server Enterprise (ASE) Enterprise Edition 12.5.x and 15.x                                 |
|------------------------|----------------------------------------------------------------------------------------------------|
| Veritas Cluster Server | VCS 6.0.1 on HP-UX<br><b>Note:</b> The Sybase cluster edition is not supported on HP-UX and AIX platforms. |

Refer to the *Veritas Cluster Server Release Notes* for information on supported platform versions.

# How the agent makes Sybase highly available

The Veritas Cluster Server agent for Sybase continuously monitors the Sybase database and SybaseBk processes to verify they function properly.

The agent for Sybase can perform different levels of monitoring and different actions which you can configure.

- Primary or Basic monitoring: In the basic monitoring mode, the agent detects an application failure if a configured Sybase server process is not running.
- Detail monitoring: In the optional detail monitoring mode, the agent detects application failure if it cannot perform a transaction in the test table in the Sybase database server.
- Intelligent monitoring framework (IMF): The Sybase agent also supports intelligent monitoring framework (IMF) in the process check mode of basic monitoring. The Sybase agent is IMF-aware and uses asynchronous monitoring framework (AMF) kernel driver for resource state change notifications.

See "How the Sybase and SybaseBk agents support intelligent resource monitoring " on page 13.

For ASE Enterprise edition when the agent detects that the configured Sybase server is not running on a system, the Sybase service group is failed over to the next available system in the service group's SystemList. The configured Sybase servers are started on the new system, thus ensuring high availability for the Sybase server and data.

# How the Sybase and SybaseBk agents support intelligent resource monitoring

With intelligent monitoring framework (IMF), VCS supports intelligent resource monitoring in addition to the poll-based monitoring. Poll-based monitoring polls the resources periodically whereas intelligent monitoring performs asynchronous monitoring.

You can enable or disable the intelligent resource monitoring functionality of the VCS agents for Sybase and SybaseBk using haimfconfig script or manually.

See "Enabling and disabling intelligent resource monitoring for agents" on page 44.

When an IMF-enabled agent starts up, the agent initializes the asynchronous monitoring framework (AMF) kernel driver. After the resource is in a steady state, the agent registers the details that are required to monitor the resource with the AMF kernel driver. For example, the Sybase agent registers the PIDs of the processes with the AMF kernel driver. The agent's <code>imf\_getnotification</code> function waits for any resource state changes. When the AMF kernel driver module notifies the <code>imf\_getnotification</code> function about a resource state change, the agent framework runs the monitor agent function to ascertain the state of that resource. The agent notifies the state change to VCS which takes the appropriate action.

See the Veritas Cluster Server Administrator's Guide for more information.

## About the Sybase agent functions

The functions an agent performs are called entry points. The Veritas agent for Sybase can perform different operations or functions on the database. These functions are online, offline, monitor, clean, and action.

Review the functions for the following agents that are part of the Veritas Cluster Server agent suite for Sybase:

- Sybase (SQL server) agent functions
   See "Sybase agent functions " on page 14.
- SybaseBk (Backup Server) agent functions See "SybaseBk agent functions" on page 16.

#### Sybase agent functions

The agent for Sybase starts a Sybase ASE dataserver, monitors the server processes, and shuts down the server.

The Sybase agent is IMF-aware.

Table 1-1 lists the Sybase agent for SQL server functions.

| Agent function | Description                                                                                                    |
|----------------|----------------------------------------------------------------------------------------------------|
| Online         | Starts the Sybase ASE dataserver by using the following command.                                                                                                    |
|                | startserver -f \$SYBASE/\$SYBASE_ASE/install/<br>RUN_\$Server                                                                                                    |
|                | where \$Server is the instance_name, and<br>\$SYBASE/\$SYBASE_ASE/install/RUN_\$Server is the<br>default location of the Run server file. If you specify the<br>value of the Run_ServerFile attribute, then the value that<br>you specify is used instead of the default location.                                                                                                    |
|                | If the WaitForRecovery attribute is enabled, the agent waits<br>either till recovery has been completed and all databases<br>that can be made online are brought online. The agent<br>queries the recovery status by connecting to the isql<br>session. The OnlineTimeout attribute must be set to a<br>sufficiently large value so that the recovery completes before<br>the OnlineTimeout is reached. |
|                | By default, the WaitForRecovery attribute is not enabled.                                                                                                    |
|                | If the interfaces file location is specified using the interfaces_File attribute, agent uses [-I interfaces file] option while connecting to the isql session.                                                                                                    |
|                | When DelayAfterOnline attribute is set, the monitor function<br>is invoked after completion of online function, and after the<br>number of seconds specified in DelayAfterOnline attribute<br>have elapsed.                                                                                                    |
| Monitor        | In the basic monitoring mode, agent scans the process table<br>for the dataserver process. In the detail monitoring mode,<br>agent runs the script that is specified in MonScript as an<br>option.                                                                                                    |
|                | See "Monitoring options for the Sybase agent" on page 19.                                                                                                    |

**Table 1-1**Sybase agent for SQL server functions

| Agent function             | Description                                                                                                    |
|----------------------------|----------------------------------------------------------------------------------------------------|
| Offline                    | Stops the Sybase SQL server by using the isql command in the following manner.                                                                                                    |
|                            | If interfaces file location is specified using the interfaces_File attribute, agent uses the specified file while connecting to isql session.                                                                                                    |
|                            | The agent first executes the shutdown with wait command.                                                                                                    |
|                            | Sybase agent uses the timeout option during shutdown of Sybase dataserver if this option is supported.                                                                                                    |
|                            | For Sybase ASE Enterprise edition the timeout option for<br>shutdown command is supported for versions 12.5.4 and<br>15.0.2 onwards. If this timeout option is not supported for<br>Sybase ASE Enterprise edition, the offline script waits in a<br>loop till the dataserver completely stops. The agent waits<br>for up to the OfflineTimeout duration. If the process is still<br>running, the offline script issues a shutdown with<br>nowait command. |
|                            | When DelayAfterOffline attribute is set, the monitor<br>function is invoked after completion of offline function and<br>after the number of seconds specified in DelayAfterOffline<br>attribute have elapsed.                                                                                                    |
| sybase_imf_init            | Initializes the agent to interface with the AMF kernel driver,<br>which is the IMF notification module for Sybase agent. This<br>function runs when the agent starts up.                                                                                                    |
| sybase_imf_register        | Registers or unregisters resource entities with the AMF<br>kernel module. This function runs for each resource after<br>the resource goes into steady state (online or offline).                                                                                                    |
| sybase_imf_getnotification | Gets notification about resource state changes. This function<br>runs after the agent initializes with the AMF kernel module.<br>This function continuously waits for notification and takes<br>action on the resource upon notification.                                                                                                    |

**Table 1-1**Sybase agent for SQL server functions (continued)

| Agent function | Description                                                                                                    |
|----------------|----------------------------------------------------------------------------------------------------|
| Clean          | Forcefully stops the Sybase SQL server by using the isql command in the following manner.                                                                                                    |
|                | The agent first executes the shutdown with wait command.                                                                                                    |
|                | For Sybase ASE Enterprise edition, if the isql command fails, the clean script executes the shutdown with nowait command. If the process does not respond to the shutdown command, the agent kills the Sybase dataserver process. |
| Action         | Performs the predefined actions on a resource.<br>See "Action function for the VCS agent for Sybase"<br>on page 19.                                                                                                    |

**Table 1-1**Sybase agent for SQL server functions (continued)

#### SybaseBk agent functions

The agent for SybaseBk starts a Sybase Backup server, monitors the server process, and shuts down the server.

The SybaseBk agent is IMF-aware.

Table 1-2 lists the Sybase agent for Backup server functions.

| Agent operation | Description                                                                                                    |
|-----------------|----------------------------------------------------------------------------------------------------|
| Online          | Starts the Sybase Backup server by using the following command.                                                                                                    |
|                 | <pre>startserver -f \$SYBASE/\$SYBASE_ASE/ install/RUN_\$BackupServer</pre>                                                                                                    |
|                 | Where<br>\$SYBASE/\$SYBASE_ASE/install/RUN_\$BackupServer<br>is the default location of the Run server file. If you<br>specify the value of the Run_ServerFile attribute, then<br>the value that you specify is used instead of the default<br>location. |
| Monitor         | Scans the process table for the backupserver process.                                                                                                    |

**Table 1-2**Sybase agent for Backup server functions

| Agent operation              | Description                                                                                                    |
|------------------------------|----------------------------------------------------------------------------------------------------|
| Offline                      | Stops the Sybase Backup server by using the <code>isgl</code> command in the following manner.                                                                                                    |
|                              | If interfaces file location is specified using the interfaces_File attribute, agent uses the specified file while connecting to isql session.                                                                                                |
|                              | The agent first executes the command shutdown<br>SYB_BACKUP with wait. If this command fails, the<br>offline script executes shutdown SYB_BACKUP with<br>nowait.                                                                             |
| Clean                        | Forcefully stops the Sybase Backup server by using the isql command in the following manner.                                                                                                    |
|                              | The agent first executes the command shutdown SYB_BACKUP with wait. If this command fails, the clean script executes shutdown SYB_BACKUP with nowait.                                                                                        |
|                              | If the process does not respond to the shutdown<br>command, the agent scans the process table for the<br>processes that are associated with the configured Sybase<br>Backup server and kills them.                                           |
| SybaseBk_imf_init            | Initializes the agent to interface with the AMF kernel<br>driver, which is the IMF notification module for SybaseBk<br>agent. This function runs when the agent starts up.                                                                   |
| SybaseBk_imf_register        | Registers or unregisters resource entities with the AMF<br>kernel module. This function runs for each resource after<br>the resource goes into steady state (online or offline).                                                             |
| SybaseBk_imf_getnotification | Gets notification about resource state changes. This<br>function runs after the agent initializes with the AMF<br>kernel module. This function continuously waits for<br>notification and takes action on the resource upon<br>notification. |

 Table 1-2
 Sybase agent for Backup server functions (continued)

#### Using the IPC Cleanup feature for the Sybase agent

When the Adaptive Server starts, it creates shared memory files in \$SYBASE to store information about the shared memory segments that it uses. Adaptive Server start-up parameter -M can be used to change the location of directory that stores

shared memory files. The start-up parameter -M should be updated in RUN\_\$Server file.

If the Sybase home directory is unmounted, the Sybase clean script cannot access the shared memory files and does not clean the IPC resources that are allocated by the Sybase processes. Hence, the agent requires shared memory files to be present in the following directory on local system /var/tmp/sybase\_shm/\$Server.

In the \$SYBASE/\$SYBASE\_ASE/install directory, edit the RUN\_\$Server file. Change the location of the directory that stores shared memory files to /var/tmp/sybase\_shm/\$Server using the -M option.

For example, the file RUN\_Sybase\_Server resembles the following before the change:

```
/home/sybase/ASE-15_0/bin/dataserver \
-sSybase_Server \
-d/home/sybase/data/master.dat \
-e/home/sybase/ASE-15_0/install/Sybase_Server.log \
-c/home/sybase/ASE-15_0/Sybase_Server.cfg \
```

```
-M/home/sybase/ASE-15_0 \
```

#### After the replacement, the file resembles:

/home/sybase/ASE-15\_0/bin/dataserver  $\$ 

```
-sSybase_Server \
```

-d/home/sybase/data/master.dat \

-e/home/sybase/ASE-15 0/install/Sybase Server.log \

-c/home/sybase/ASE-15 0/Sybase Server.cfg \

-M/var/tmp/sybase shm/Sybase Server \

Here Sybase\_Server is the name of the Adaptive server.

**Note:** Make sure you create the /var/tmp/sybase\_shm/Sybase\_Server directory with proper permissions.

## Monitoring options for the Sybase agent

The Veritas agent for Sybase provides two levels of application monitoring: basic and detail.

In the basic monitoring mode, the agent for Sybase monitors the Sybase daemon processes to verify whether they are running.

In the detail monitoring mode, the agent performs a transaction on a test table in the database to ensure that Sybase functions properly. The agent uses this test table for internal purposes. Symantec recommends that you do not perform any other transaction on the test table.

See "About setting up detail monitoring for the agent for Sybase" on page 42.

For the Sybase ASE Enterprise edition, when the agent detects that the configured Sybase server is not running on a system, the Sybase service group is failed over to the next available system in the service group's SystemList. The configured Sybase servers are started on the new system, thus ensuring high availability for the Sybase server and data.

## Action function for the VCS agent for Sybase

The agent for Sybase supports the Action function, which enables you to perform predefined actions on a resource.

To perform an action on a resource, type the following command:

```
# hares -action res token [-actionargs arg1 ...] \
[-sys system] [-clus cluster]
```

You can also add custom actions for the agent.

For more information, refer to the Veritas Cluster Server Agent Developer's Guide.

Table 1-3 describes the agent's predefined action.

Table 1-3Predefined agent action

| Action         | Description                                                                        |
|----------------|------------------------------------------------------------------------------------|
| checkpoint_all | Performs "checkpoint all" for the Sybase dataserver by connecting to isql session. |

Figure 1-1

# Typical Sybase configuration in a VCS cluster

In a typical configuration, VCS is configured in a two node cluster. The Sybase data is installed on shared disks. The Sybase server binaries can be installed locally on both nodes or on shared disks. The agent for Sybase is installed on both the nodes. The shared disks can be managed using Veritas Volume Manager (VxVM).

Figure 1-1 illustrates a sample configuration in which the Sybase servers, including binaries and data are installed completely on shared disks or shared cluster disk groups managed using VxVM.

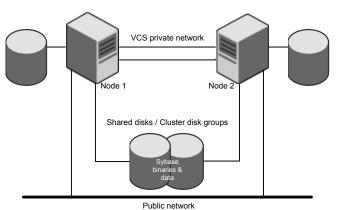

Sybase binaries and data on shared disks

T ublic fictwork

Figure 1-2 illustrates a sample configuration in which Sybase binaries are installed locally on each node in the cluster and the Sybase data is on shared disks or shared cluster disk groups managed using VxVM.

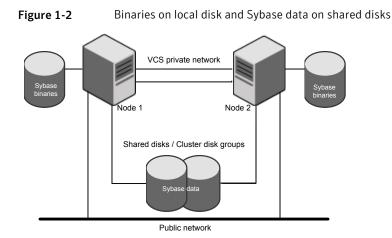

22 | Introducing the Veritas Cluster Server Agent for Sybase Typical Sybase configuration in a VCS cluster

# Chapter

# Installing and configuring Sybase

This chapter includes the following topics:

- VCS requirements for installing Sybase
- Installing Sybase in a VCS environment
- Configuring Sybase for detail monitoring

# VCS requirements for installing Sybase

Review the following requirements before you install Sybase in a VCS cluster. Before installing Sybase, make sure that the systems in the cluster have adequate resources to run Sybase and VCS.

#### Sybase installation directory

The Sybase installation directory can be located on a local disk or a shared storage.

Review the following prerequisites:

- If the Sybase binaries are installed on a local disk, verify that the installation path is same on all the nodes in the cluster. Make sure the Sybase configuration files are identical on all the nodes in the cluster.
- If the Sybase binaries are installed on shared disks, make sure the mount points for the shared disks are same on all the nodes. The Sybase installation directory is specified by the environment variable \$SYBASE. Create the same \$SYBASE mount points on each system.

#### SYBASE directory on shared disks

All database devices, including master devices, sybsystemprocs, and information about Sybase user must be located on shared disks. If the database devices are created on file systems, the file systems must also be located on shared disks. Create the same file system mount points on each system to access the shared disks.

#### System Group and User for Sybase home directory

Make sure you have a system group and user, with the same name and ID, on all cluster nodes. Also, the system user should have the ownership of the Sybase home directory on the shared disk. Type the following commands:

# groupadd -g group\_id group\_name

- # useradd -u user id -g group name user name
- # chown -R user\_name:group\_name \$SYBASE

#### Database dbspaces

If you use shared disks for dbspaces, change the permissions, or access mode on the disk groups that store the Sybase data. Change the permissions for sybase to 660.

For example, if you use Veritas Volume Manager, type

#vxedit -g diskgroup\_name set group=dba\

user=sybase mode=660 volume name

#### Transparent TCP/IP failover

For Sybase server failover to be transparent to Sybase clients, create an IP address as part of the Sybase service group. This IP address must match the dataserver and backup server entries in the \$SYBASE/interfaces file.

For information on the format for adding entries to the \$SYBASE/interfaces file, refer to the Sybase documentation.

#### Language settings for the Sybase agent

For the Veritas agent for Sybase to function with the desired locale, make sure that the Sybase installation has the correct localization files. For example, if the Sybase server requires 'LANG=en\_US.UTF-8' environment variable, verify that the localization files corresponding to language 'en\_US.UTF-8' are installed with Sybase.

Also, edit the file \$VCS\_HOME/bin/vcsenv to contain the following:

LANG=en\_US.UTF-8;export LANG

This change affects all the agents that are configured on the nodes.

## Installing Sybase in a VCS environment

For information on how to install Sybase, refer to Sybase documentation.

# Configuring Sybase for detail monitoring

This section describes the tasks to be performed to configure a Sybase server for detail monitoring.

See "About setting up detail monitoring for the agent for Sybase" on page 42.

**Note:** The steps that are described here are specific to the sample script, SqlTest.pl, provided with the agent. If you use a custom script for detail monitoring, you must configure the Sybase database accordingly.

Perform these steps only once in a Sybase cluster.

#### To configure Sybase for detail monitoring

- **1** Source the SYBASE.sh file or SYBASE.csh file (depending on the user shell) to set the \$SYBASE and \$SYBASE\_ASE environment variables.
- 2 Start the Sybase server.

# startserver -f ./\$SYBASE/\$SYBASE ASE/install/RUN server name

3 Start the Sybase client on any cluster node.

# isql -Usa -SSYBASE\_SERVER\_NAME

Enter the administrator password when prompted to do so.

4 Connect to the master database.

# use master
# go

5 Create a Sybase user account.

```
# sp_addlogin user_name, password
# go
```

The detail monitor script should use this account to make transactions on the database.

6 Create a database.

```
# create database database_name
# go
```

The detail monitor script should make transactions on this database.

7 If required, restrict the size of the log file for the database.

```
# sp_dboption database_name, "trunc log on chkpt", true
# go
```

8 Connect to the database that is created in step 6.

```
# use database_name
# go
```

**9** Associate the user created in step 5 with the database created in step 6.

```
# sp_adduser user_name
# go
```

**10** Change the user to the one created in step 5.

```
# setuser user_name
# go
```

**11** Create a table in the database.

```
# create table table_name (lastupd datetime)
# go
```

The detail monitor script should make transactions on this table.

If you use the SqlTest.pl for detail monitoring, make sure you create a table with a lastupd field of type datetime.

#### **12** Verify the configuration by adding an initial value to the table.

```
# insert into table_name (lastupd) values (getdate())
# go
```

#### **13** Exit the database.

# exit

28 | Installing and configuring Sybase Configuring Sybase for detail monitoring

# Installing, upgrading, and removing the agent for Sybase

This chapter includes the following topics:

- Before you install or upgrade the agent for Sybase
- Installing the agent for Sybase
- Disabling the agent for Sybase
- Removing the agent for Sybase
- Upgrading the agent for Sybase

# Before you install or upgrade the agent for Sybase

Ensure that you meet the following prerequisites to install the Veritas agent for Sybase:

- Verify that VCS is installed and configured. If required, review the *Veritas Cluster Server Installation Guide*.
- Verify that Sybase is installed and configured on all cluster nodes on which you will install the agent. Review the Sybase documentation for more information.

See "VCS requirements for installing Sybase" on page 23.

 Verify that the sybase account is valid and identical on all cluster systems that will run Sybase. Verify that the sybase user account has permissions to execute Sybase binaries. See "System Group and User for Sybase home directory" on page 24.

# Installing the agent for Sybase

The agent binaries for Veritas Cluster Server agent for Sybase are a part of the VRTSvcsea depot. The VRTSvcsea depot is already installed if you chose to install all packages or recommended packages during VCS installation. You must manually install the VRTSvcsea depot if you installed minimal packages during VCS installation.

You can also install the Veritas Cluster Server agent for Sybase from the product disc.

Install the agent for Sybase on each node in the cluster.

#### To install the agent on HP-UX systems

- **1** Insert the software disc into the system's disc drive.
- **2** Make sure that the agent is not already installed.

Navigate to /opt/VRTSagents/ha/bin and list the contents of the directory. If the command returns the VCS agents for Sybase, you can skip this procedure.

- 3 Log in as superuser.
- 4 Set the display permission on your workstation.

```
# xhost +myws
```

**5** Configure the shell environment variable DISPLAY on your workstation. For example, if your workstation has the name "myws." type:

For Bourne or Korn shell (sh or ksh)

```
DISPLAY=myws:0.0
export DISPLAY
```

For C shell (csh or tcsh)

setenv DISPLAY=myws:0.0

Setting the DISPLAY environment variable this way enables you to use the SD-UX graphical interface.

**6** Create a mount point directory, /cdrom, if it does not exist. The directory must have read-write permissions.

7 Determine the block device file for the disk drive. The device file should have the form /dev/dsk/c#t#d#. Type the following:

```
# ioscan -fnC disk
```

8 Mount the CD. For example, to mount the CD to the mount point /cdrom, type

```
# mkdir /cdrom
# mount /dev/dsk/clt2d0 /cdrom
```

where /dev/dsk/clt2d0 is the drive's block device file.

**9** Type the following command to install the agent:

# swinstall -s /cdrom/depot VRTSvcsea

Repeat step 1 through step 9 on all nodes that are part of the Sybase service group.

The VRTSvcsea depot includes the agent binaries for the Sybase agent. The depot also installs the VCS agents for DB2 and Oracle.

**10** Copy the file Sybase Types.cf from /etc/VRTSagents/ha/conf/Sybase/ directory to /etc/VRTSvcs/conf/config directory.

### Disabling the agent for Sybase

To disable the agent on a system, you must first change the Sybase service group to an OFFLINE state. You can stop the application completely, or switch the service group to another system.

#### To disable the agent

**1** Determine if the service group is online. At the prompt, type:

# hagrp -state service group -sys system name

**2** If the service group is online, switch the service group to another system or take it offline. At the prompt, type:

# hagrp -switch service group -to system name

Or

# hagrp -offline service\_group -sys system\_name

**3** Stop the agent on the system. At the prompt, type:

```
# haagent -stop Sybase -sys system_name
# haagent -stop SybaseBk -sys system name
```

4 When you get the message "Please look for messages in the log file," check the file /var/VRTSvcs/log/engine\_A.log for a message confirming the agent has stopped.

You can also use the ps command to verify that the agent has stopped.

**5** When the agent has stopped, you can remove the system, the service group, or the resource type from the VCS configuration.

For more information, refer to the chapter on reconfiguring VCS from the command line in *Veritas Cluster Server Administrator's Guide*.

## Removing the agent for Sybase

This section provides steps to remove the agent from the cluster.

**Warning:** The VRTSvcsea depot includes the VCS agents for Oracle, Sybase, and DB2. So, the following procedure to remove the VCS agent for Sybase removes all the other agents also.

#### To remove the agent for Sybase

- **1** Take the Sybase and SybaseBk resources offline.
- **2** Stop the agent for Sybase.

```
# haagent -stop Sybase -sys system_name
```

Perform this step on all nodes on which the agent for Sybase is running.

**3** Stop the agent for SybaseBk.

# haagent -stop SybaseBk -sys system name

Perform this step on all nodes on which the agent for SybaseBk is running.

**4** Type the following command to remove the agent from all nodes in the cluster. Answer prompts accordingly.

```
# swremove VRTSvcsea
```

# Upgrading the agent for Sybase

This section describes the procedure to upgrade the Veritas agent for Sybase in a Veritas Cluster Server (VCS) cluster. Execute the following steps on each node of the VCS cluster.

**Note:** You can upgrade the VCS agent for Sybase from versions 4.1, 5.0 and later, 5.1 and later up to 6.0. See "Installing the agent for Sybase" on page 30.

#### To upgrade the VCS agent for Sybase

**1** Save the VCS configuration and stop the VCS engine.

```
# haconf -dump -makero
# hastop -all -force
```

- **2** Back up the configuration file, main.cf, to a location on the cluster node.
- **3** Perform the following steps on all systems that have the agent for Sybase installed:
  - For the VCS agent for Sybase for version earlier than 5.1SP1, remove the agent for Sybase with the following command:

# swremove VRTSvcssy

For the VCS 5.1SP1 or later, remove the agent for Sybase using the command:

```
# swremove VRTSvcsea
```

- Delete the file /etc/VRTSvcs/conf/config/SybaseTypes.cf.
- Install the Veritas Cluster Server Agent for Sybase.
   See "Installing the agent for Sybase" on page 30.
- 4 Make sure that you have copied the SybaseTypes.cf file from the /etc/VRTSagents/ha/conf/Sybase/ directory to /etc/VRTSvcs/conf/config directory.

Make sure to update the newly copied SybaseTypes.cf file with all the type-level changes that you had made to the older SybaseTypes.cf file.

For example, if you had changed the value of the MonitorInterval attribute from the default 60 to 120 seconds, the SybaseTypes.cf file gets updated. You must apply these type-level changes manually to the newly copied SybaseTypes.cf file.

- **5** Copy the main.cf file from the backed up location to /etc/VRTSvcs/conf/config directory.
- 6 Edit the main.cf file located under /etc/VRTSvcs/conf/config.

Perform this step only while upgrading the Veritas agent for Sybase from 3.5 to 5.0.

- If you configured detail monitoring, make sure the Monscript attribute of the Sybase resource type is properly configured.
- Remove the Monscript attribute for the SybaseBk resource type, if configured.
- Replace the password specified for the SApswd attribute (of Sybase and SybaseBk resources) and UPword attribute (of Sybase resource) with encrypted passwords.

See "Encrypting passwords for Sybase" on page 41.

- Save the main.cf file.
- **7** Verify the configuration.

# cd /etc/VRTSvcs/conf/config

- # hacf -verify config
- 8 Start VCS on the local node.
- **9** Start VCS on the other nodes.

# Chapter

# Configuring VCS service groups for Sybase

This chapter includes the following topics:

- About configuring service groups for Sybase
- Before configuring the service group for Sybase
- Configuring the service groups for Sybase
- Configuring the service group for Sybase from Cluster Manager (Java console)
- Configuring the service group for Sybase using the command line
- Encrypting passwords for Sybase
- About setting up detail monitoring for the agent for Sybase
- Enabling and disabling intelligent resource monitoring for agents
- Administering the AMF kernel driver

# About configuring service groups for Sybase

Configuring the Sybase service group involves configuring service group resources and defining attribute values for the configured resources. You must have administrator privileges to create and configure a service group. Before you configure the agent, review the Sybase resource types and their attributes.

# Before configuring the service group for Sybase

Before you configure the Sybase service group, you must meet the following prerequisites:

- Verify that VCS is installed and configured on all nodes in the cluster where you plan to configure the service group. For more information on installing VCS see the *Veritas Cluster Server Installation Guide*.
- Verify that Sybase is installed and configured identically on all nodes in the cluster.

See "VCS requirements for installing Sybase" on page 23.

- Verify that the Veritas agent for Sybase is installed on all nodes in the cluster. See "Installing the agent for Sybase" on page 30.
- Verify the type definition for Veritas agent for Sybase is imported into the VCS engine.

See "Importing the SybaseTypes.cf file" on page 36.

**Note:** From VCS 6.0 onwards, you need not encrypt passwords if you use the VCS Cluster Manager (Java Console) to configure attributes.

#### Importing the SybaseTypes.cf file

Before you configure the Sybase service group, you must import the SybaseTypes.cf file to the VCS engine.

**Note:** Before you start the following procedure, for more instructions on Java GUI, refer to the *Veritas Cluster Server 6.0.1 Installation Guide*.

#### To import the SybaseTypes.cf file using the Cluster Manager (Java Console)

- 1 On one of the nodes in the cluster, start the Cluster Manager (Java Console).
- 2 Log in to the cluster and wait for the Cluster Explorer to launch.
- **3** From the **File** menu select **Import Types**. Switch to the read/write mode if prompted.
- 4 In the Import Types dialog box, select the file:

/etc/VRTSagents/ha/conf/Sybase/SybaseTypes.cf

- 5 Click **Import** and wait for the file to import.
- **6** Save the configuration.

#### To import the SybaseTypes.cf file using the command line

- **1** Log in to a cluster system as superuser.
- **2** Make the cluster configuration as read-only. This action ensures that all changes to the existing configuration have been saved and further changes are prevented while you modify main.cf:

# haconf -dump -makero

**3** To ensure that VCS is not running while you edit main.cf, issue the following command to stop the VCS engine on all systems. Leave the resources that are available online.

# hastop -all -force

4 Make a backup copy of the main.cf file.

```
# cd /etc/VRTSvcs/conf/config
```

- # cp main.cf main.cf.orig
- 5 Edit the main.cf file to include the SybaseTypes.cf file.
  - # include "/etc/VRTSagents/ha/conf/Sybase/SybaseTypes.cf"

The Sybase types definition is imported to the VCS engine. The agent for Sybase can be configured without interrupting or stopping VCS.

# Configuring the service groups for Sybase

You can configure the service groups for Sybase using the following methods:

- By using VCS Cluster Manager (Java Console) to edit a resource group template for the agent.
   See "Configuring the service group for Sybase from Cluster Manager (Java console)" on page 38.
- By using the types configuration files and directly editing the sample main.cf file supplied with the agent. This method requires you to restart VCS before the configuration takes effect.

See "Configuring the service group for Sybase using the command line" on page 40.

By using the Veritas Operations Manager (VOM).
 For more information, see VOM documentation.

# Configuring the service group for Sybase from Cluster Manager (Java console)

A template for the Sybase resource groups is automatically installed with the Veritas agent for Sybase. Using the VCS cluster Manager (Java console), you can view the template, which displays the Sybase service group, its resources and their attributes. You can dynamically modify the attributes' values as necessary for your configuration.

**Note:** Before you start the following procedure, for more instructions on Java GUI, refer to the *Veritas Cluster Server* 6.0.1 *Installation Guide*.

#### To configure a service group from the Java console

**1** Make sure that the Sybase type definition file SybaseTypes.cf is imported in your configuration.

See "Configuring the service groups for Sybase" on page 37.

- 2 Launch the Cluster Configuration wizard using any of the following ways:
  - From the Cluster Explorer menu, select **Tools > Configuration Wizard**.
  - If no service groups exist on the system, Cluster Explorer prompts you to launch the Cluster Configuration wizard. Click **Yes** when prompted.

The Loading Templates Information window appears, and launches the wizard.

- 3 Review the information in the Welcome dialog box and click Next.
- **4** Specify the name of the service group and the target systems on which the service group is configured.
  - Enter the name of the service group.
  - From the **Available Systems** box, select the systems on which to configure the service group.
  - Click the right arrow to move the selected systems to the Systems for Service Group box. To remove a system from the box, select the system and click the left arrow.
  - Specify system priority for the service group to failover. System priority is numbered sequentially, with the lowest assigned number denoting the highest priority.
  - Select the Service Group Type as Failover and click Next.
- 5 On the **Would you like to use a template to configure the service group?** dialog box, click **Next** to configure the service group using a template.

6 Select the **SybaseGroup** template to configure a Sybase service group.

If applicable, a window opens to notify that names of some resources within the new service group are already in use. Resolve the name clashes, if any and click **Next**.

7 Click **Next** to create the service group that is based on the selected template.

A progress indicator displays the percentage of the commands that are executed to create the service group. The actual commands are displayed at the top of the indicator.

**8** After the service group is created, click **Next** to edit the attributes of the resources.

The left pane in the dialog box lists all the resources for the Sybase service group. Select a resource from the left pane to list the attributes on the right pane. The attributes in bold denote mandatory attributes. You can modify the attribute values as given in the procedure that follows.

9 Click **Finish** to accept the default values and complete the configuration.

#### To edit the Sybase service group resource attributes

- **1** Select the resource from the list on the left pane. The resource attributes appear in the right pane.
- 2 Select the attribute to be modified and click the edit icon in the **Edit** column.
- **3** In the Edit Attribute dialog box, enter the attribute values. To modify the scope of the attribute, choose the **Global** or **Local** option.
- 4 Click OK.
- **5** Repeat the procedure for each resource and click **Finish**. Edit the attributes for all the resources according to your configuration.
- **6** Follow the wizard instructions to complete the configuration. Click **Finish** to quit the wizard.

**Caution:** For added security, you must always provide a secure value for passwords.

See "Encrypting passwords for Sybase" on page 41.

# Configuring the service group for Sybase using the command line

The Veritas agent for Sybase contains a sample configuration file that can be used as reference to directly modify your present configuration file. This method requires you to restart VCS before the configuration takes effect.

#### To configure a service group for Sybase from the command line

- **1** Log in to a cluster system as superuser.
- 2 Make sure the Sybase type definition is imported into VCS engine.

See "Configuring the service groups for Sybase" on page 37.

- 3 Edit the main.cf file at /etc/VRTSvcs/conf/config/main.cf. For reference, use the sample files at /etc/VRTSagents/ha/conf/Sybase.
  - Create a Sybase service group.
  - Create the Sybase and SybaseBk resources. See "Sybase resource type" on page 52.
     See "SybaseBk resource type" on page 60.
  - Edit the default attributes to match the parameters in your configuration.
     For added security, you must always provide a secure value for passwords.
     See "Encrypting passwords for Sybase" on page 41.
  - Assign dependencies to the newly created resources. Refer to the sample file at /etc/VRTSagents/ha/conf/Sybase/.
     See the Veritas Cluster Server Administrator's Guide for more information on assigning dependencies.
- 4 Save and close the file.
- 5 Verify the syntax of the file /etc/VRTSvcs/conf/config/main.cf

```
# cd /etc/VRTSvcs/conf/config
# hacf -verify .
```

6 Start VCS on the local node.

# hastart

7 Start VCS on the other nodes.

**8** If the system is listed in AutoStartList attribute of the Sybase service group, verify that all Sybase service group resources are brought online.

```
# hagrp -state
```

**9** Take the service group offline and verify that all the resources are stopped.

```
# hagrp -offline service_group -sys system_name
# hagrp -state
```

**10** Bring the service group online again and verify that all the resources are available.

```
# hagrp -online service_group -sys system_name
```

- # hagrp -state
- **11** Switch the Sybase service group to the other node.

# hagrp -switch service\_group -to system\_name

**12** Verify that all Sybase service group resources are brought online on the other node.

# hagrp -state

**13** On all systems, look at the following log files for any errors or status.

```
/var/VRTSvcs/log/engine_A.log
/var/VRTSvcs/log/Sybase_A.log
/var/VRTSvcs/log/SybaseBk_A.log
```

# Encrypting passwords for Sybase

VCS provides a vcsencrypt utility to encrypt user passwords. Encrypt passwords before specifying them for Sybase and SybaseBk resource type definition.

The vcsencrypt utility also allows you to encrypt the agent passwords using a security key. The security key supports AES (Advanced Encryption Standard) encryption which creates a more secure password for the agent. See the *Veritas Cluster Server Administrator's Guide* for more information.

#### To encrypt passwords

- 1 From the path \$VCS\_HOME/bin/, run the vcsencrypt utility.
- **2** Type the following command.

# vcsencrypt -agent

The utility prompts you to enter the password twice. Enter the password and press Return.

Enter Password: Enter Again:

- 3 The utility encrypts the password and displays the encrypted password.
- 4 Enter this encrypted password as the value for the attribute. Copy the encrypted password for future reference.

# About setting up detail monitoring for the agent for Sybase

The Veritas agent for Sybase provides two levels of application monitoring: basic and detail. In basic monitoring, Sybase resource monitors the Sybase daemon processes to verify that they are continuously active.

In detail monitoring, the Sybase resource performs transactions on a test table in the database to ensure that the Sybase server functions properly. The agent uses this test table for internal purposes. Symantec recommends that you do not perform any other transaction on the test table. The agent uses the script that is defined in the attribute Monscript of the Sybase resource. During detail monitoring, the agent executes the specified script. If the script successfully executes, the agent considers the database available. You can customize the default script according to your configurations.

To activate detail monitoring, the LevelTwoMonitorFreq attribute must be set to a positive integer and User, UPword, Db, and Table attributes must not be empty (""). The attribute Monscript, which contains the path of the detail monitor script, must also exist and must have execute permissions for the root.

# Disabling detail monitoring for the agent for Sybase

**1** Make the VCS configuration writable with:

# haconf -makerw

**2** To disable detail monitoring for Sybase run the following command:

# hatype -modify Sybase LevelTwoMonitorFreq 0

- **3** Save the configuration with:
  - # haconf -dump -makero

## Enabling detail monitoring for the agent for Sybase

Perform the following steps to enable detail monitoring on a database.

#### To enable detail monitoring

- Make sure the Sybase server is configured for detail monitoring. See "Configuring Sybase for detail monitoring" on page 25.
- **2** Make the VCS configuration writable.

# haconf -makerw

**3** Enable detail monitoring for Sybase.

```
# hatype -modify Sybase LevelTwoMonitorFreq <value>
# hares -modify Sybase_resource User user_name
# hares -modify Sybase_resource UPword encrypted-password
# hares -modify Sybase_resource Db database_name
# hares -modify Sybase_resource Table table_name
# hares -modify Sybase_resource Monscript
"/opt/VRTSagents/ha/bin/Sybase/SqlTest.pl"
```

**Note:** To enable detail monitoring, the LevelTwoMonitorFreq attribute must be set to a positive value. You can also override the value of this attribute at the resource level.

- **4** Save the configuration.
  - # haconf -dump -makero

**Note:** If detail monitoring is configured and the database is full, the SQL queries take considerable time to commit the results. In such a case, the monitor routine for the agent fails and attempts to fail over the service group. This issue is not encountered if detail monitoring is not configured.

# Enabling and disabling intelligent resource monitoring for agents

Review the following procedures to enable or disable intelligent resource monitoring manually. The intelligent resource monitoring feature is enabled by default. The IMF resource type attribute determines whether an IMF-aware agent must perform intelligent resource monitoring.

Note: VCS provides haimfconfig script to enable and disable IMF for agents. You can use the script when VCS is running or when VCS is stopped. Use the script to enable or disable IMF for the IMF-aware bundled agents, enterprise agents, and custom agents.

For additional information, refer to *Enabling and disabling IMF for agents by using script* section in *Veritas Cluster Server Administrator's Guide*.

See "How the Sybase and SybaseBk agents support intelligent resource monitoring " on page 13.

#### To enable intelligent resource monitoring

**1** Make the VCS configuration writable.

```
# haconf -makerw
```

- **2** Run the following command to enable intelligent resource monitoring.
  - To enable intelligent monitoring of offline resources:
    - # hatype -modify resource\_type IMF -update Mode 1
  - To enable intelligent monitoring of online resources:

```
# hatype -modify resource_type IMF -update Mode 2
```

■ To enable intelligent monitoring of both online and offline resources:

# hatype -modify resource\_type IMF -update Mode 3

You can also change the values of the MonitorFreq key and the RegisterRetryLimit key of the IMF attribute.

See "Attribute definitions for the Sybase agent" on page 53.

See "Attribute definitions for the SybaseBk agent" on page 61.

**3** Save the VCS configuration

```
# haconf -dump -makero
```

- 4 Make sure that the AMF kernel driver is configured on all nodes in the cluster.
  - /sbin/init.d/amf status
- 5 Restart the agent. Run the following commands on each node.

```
# haagent -stop agent_name -force -sys sys_name
# haagent -start agent name -sys sys name
```

#### To disable intelligent resource monitoring

**1** Make the VCS configuration writable.

```
# haconf -makerw
```

**2** To disable intelligent resource monitoring for all the resources of a certain type, run the following command:

```
# hatype -modify Sybase IMF -update Mode 0
```

**3** To disable intelligent resource monitoring for a specific resource, run the following command:

```
# hares -override resource_name IMF
# hares -modify resource name IMF -update Mode 0
```

- 4 Save the VCS configuration.
  - # haconf -dump -makero

# Administering the AMF kernel driver

Perform the following procedures to start or stop the MF kernel driver.

#### To start the AMF kernel driver

**1** Set the value of the AMF\_START variable to 1 in the following file:

# /etc/rc.config.d/amf

2 Start the AMF kernel driver. Run the following command:

```
# /sbin/init.d/amf start
```

#### To stop the AMF kernel driver

- **1** Run the following command:
  - # /sbin/init.d/amf stop
- **2** Set the value of the AMF\_START variable to 0 (zero) in the following file:
  - # /etc/rc.config.d/amf

# Chapter

# Administering VCS service groups for Sybase

This chapter includes the following topics:

- About administering service groups for Sybase
- Bringing the Sybase service group online
- Taking the Sybase service group offline
- Switching the Sybase service group
- Modifying the Sybase service group configuration
- Viewing the agent log for Sybase

# About administering service groups for Sybase

You can administer service groups with the Cluster Manager (Java Console), the Veritas Operations Manager, or from the command line. The following procedures use the Cluster Manager (Java Console).

# Bringing the Sybase service group online

Perform the following steps to bring a service group online. Note that in the initial few cycles of bringing a service group online, the memory usage by the agent can spike.

#### To bring a service group online

- 1 From Cluster Explorer, click the Service Groups tab in the configuration tree.
- **2** Right-click the service group and click **Enable Resources** to enable all the resources in this group.
- **3** Right-click the service group, hover over **Enable**, and select either the node or all the nodes where you want to enable the service group.
- 4 Save and close the configuration. Click **File > Save Configuration**, then **Close Configuration**.
- 5 Right-click the service group, pause over Online, and select the system where you want to bring the service group online.

# Taking the Sybase service group offline

Perform the following procedure from Cluster Manager (Java Console) to take the service group offline. Note that in the initial few cycles of taking a service group offline, the agent's memory usage can spike.

#### To take a service group offline

- **1** In the Cluster Explorer configuration tree with the Service Groups tab selected, right-click the service group that you want to take offline.
- 2 Choose **Offline**, and select the appropriate system from the pop-up menu.

# Switching the Sybase service group

The process of switching a service group involves taking it offline on its current system and bringing it online on another system. Perform the following procedure from Cluster Manager (Java Console) to switch the service group.

#### To switch a service group

- **1** In the Cluster Explorer configuration tree with the Service Groups tab selected, right-click the service group.
- 2 Choose **Switch To**, and select the appropriate system from the pop-up menu.

# Modifying the Sybase service group configuration

You can dynamically modify the Sybase agent using several methods, including the Cluster Manager (Java Console), Veritas Operations Manager, and the command line.

See the Veritas Cluster Server Administrator's Guide for more information.

# Viewing the agent log for Sybase

The VCS agent for Sybase logs messages to the following files: /var/VRTSvcs/log/engine\_A.log /var/VRTSvcs/log/Sybase\_A.log /var/VRTSvcs/log/SybaseBk\_A.log 50 | Administering VCS service groups for Sybase Viewing the agent log for Sybase

# Appendix

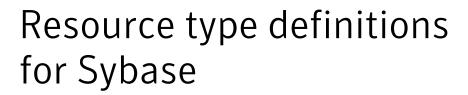

This appendix includes the following topics:

- About the resource type and attribute definitions for Sybase
- Sybase resource type
- SybaseBk resource type

# About the resource type and attribute definitions for Sybase

The resource type represents the VCS configuration definition of the agent, It also specifies how the the configuration file, main.cf, defines the agent. Configuring the agent involves assigning values to the resource type attributes.

For the resource type attributes:

See "Attribute definitions for the Sybase agent" on page 53.

See "Attribute definitions for the SybaseBk agent" on page 61.

For the sample main.cf configuration files:

See "Sample configuration for a Sybase service group using LVM on HP-UX systems" on page 68.

See "Sample configuration for a Sybase service group using VxVM on HP-UX systems" on page 71.

# Sybase resource type

The type definitions and attribute definitions for the Sybase resource type are described as follows.

### Type definition for the Sybase agent

)

The resource type definition for the agent for Sybase is as follows.

```
type Sybase (
        static boolean AEPTimeout = 1
        static keylist SupportedActions = { "checkpoint_all" }
        str Server
        str Owner
        str Home
        str Version
        str SA
        str SApswd
        str Run ServerFile
        int DetailMonitor = 0
        str User
        str UPword
        str Db
        str Table
        str Monscript = "/opt/VRTSagents/ha/bin/Sybase/SqlTest.pl"
        boolean WaitForRecovery = 0
        str interfaces File
        int ShutdownWaitLimit = 60
        int DelayAfterOnline = 10
        int DelayAfterOffline = 2
        static int ToleranceLimit = 1
        static str ArgList[] = { Server, Owner, Home, Version, SA,
        SApswd, User, UPword, Db, Table, Monscript, DetailMonitor,
        WaitForRecovery, Run ServerFile, State, in terfaces File,
        ShutdownWaitLimit, DelayAfterOnline, DelayAfterOffline }
        static int IMF{} = { Mode=3, MonitorFreq=5, RegisterRetryLimit=3 }
        static str IMFRegList[] = { Server, Owner }
        static str AgentDirectory = "/opt/VRTSagents/ha/bin/Sybase"
```

# Attribute definitions for the Sybase agent

Review the description of the Sybase agent attributes. The agent attributes are classified as required, optional, and internal.

Table A-1 lists the required attributes.

| · · · · · · · · · · · · · · · · · · · |                                                                                                    |
|---------------------------------------|----------------------------------------------------------------------------------------------------|
| Required Attributes                   | Definition                                                                                                    |
| Server                                | The \$DSQUERY ASE name. Only one server should be<br>configured in a Sybase service group. The advantage of<br>configuring Sybase resources in a separate service group is,<br>each Sybase data server can failover independently.                                                        |
|                                       | When multiple Sybase resources are configured in a single<br>service group, even if one of the "n" data servers fail, the whole<br>service group will be failed over.                                                                                                    |
|                                       | Type and dimension: string-scalar                                                                                                    |
|                                       | Default value: No default value                                                                                                    |
| Owner                                 | Sybase user as the defined owner of executables and database<br>files in any of the sources (such as NIS+, /etc/hosts, and so on)<br>specified in the /etc/nsswitch.conf file for passwd entry. The<br>Sybase executables and database files are accessed in the<br>context of this user. |
|                                       | Type and dimension: string-scalar                                                                                                    |
|                                       | See "System Group and User for Sybase home directory" on page 24.                                                                                                    |
| Home                                  | The \$SYBASE path to Sybase binaries and configuration files.                                                                                                    |
|                                       | Type and dimension: string-scalar                                                                                                    |
|                                       | Default value: No default value                                                                                                    |
| Version                               | Version of Sybase ASE.                                                                                                    |
|                                       | Type and dimension: string-scalar                                                                                                    |
|                                       | Default value: No default value                                                                                                    |
| SA                                    | Sybase database administrator. This attribute is required to connect to the ASE for shutdown.                                                                                                    |
|                                       | Type and dimension: string-scalar                                                                                                    |
|                                       | Default value: No default value                                                                                                    |

Table A-1Required attributes

| Required Attributes | Definition                                                                                                    |
|---------------------|----------------------------------------------------------------------------------------------------|
| SApswd              | Encrypted password for Sybase database administrator. This password is required to connect to the ASE for shutdown. |
|                     | Type and dimension: string-scalar                                                                                   |
|                     | Default value: No default value                                                                                     |
|                     | See "Encrypting passwords for Sybase" on page 41.                                                                   |
|                     | <b>Note:</b> You need not specify a value for this attribute if the SA user does not require a password.            |

#### **Table A-1**Required attributes (continued)

Table A-2 lists the optional attributes.

| Optional Attributes | Definition                                                                                                    |
|---------------------|----------------------------------------------------------------------------------------------------|
| DetailMonitor       | Specifies whether the Sybase server is monitored in detail. A positive integer value indicates that the resource monitors the Sybase server in detail. Value 0 denotes it does not. Default is 0.                 |
|                     | Type and dimension: int-scalar                                                                                                    |
|                     | <b>Note:</b> The DetailMonitor attribute is deprecated in VCS 6.0.1.<br>Instead, LevelTwoMonitorFreq attribute of Sybase agent may<br>be used. The default value of LevelTwoMonitorFreq attribute is<br>0 (zero). |
| User                | The database user, in the context of which, the transactions are<br>performed on the database. You must specify a value for this<br>attribute if LevelTwoMonitorFreq is set to a positive integer<br>value.       |
|                     | Type and dimension: string-scalar                                                                                                    |
|                     | Default value: No default value                                                                                                    |

| Optional Attributes | Definition                                                                                                    |
|---------------------|----------------------------------------------------------------------------------------------------|
| UPword              | Encrypted password for the database user. You must specify a value for this attribute if LevelTwoMonitorFreq is set to a positive integer value. However, you need not specify a value for this attribute if the database user does not require a password. |
|                     | See "Encrypting passwords for Sybase" on page 41.                                                                                                    |
|                     | intercType and dimension: string-scalar                                                                                                    |
|                     | Default value: No default value                                                                                                    |
| Db                  | Name of the database used for detailed monitoring. The table<br>used by the detail monitor script resides in this database. You<br>must specify a value for this attribute if LevelTwoMonitorFre<br>is set to a positive integer value.                     |
|                     | Type and dimension: string-scalar                                                                                                    |
|                     | Default value: No default value                                                                                                    |
| Table               | Name of the table on which the detail monitoring script perform<br>the transactions. You must specify a value for this attribute in<br>LevelTwoMonitorFreq is set to a positive integer value.                                                              |
|                     | Type and dimension: string-scalar                                                                                                    |
|                     | Default value: No default value                                                                                                    |
| Monscript           | The path to the detail monitor script; the default value for the attribute is the path for the script, SqlTest.pl, provided with the agent. You must specify a value for this attribute if LevelTwoMonitorFreq is set to a positive integer value.          |
|                     | Type and dimension: string-scalar                                                                                                    |
|                     | Default value: No default value                                                                                                    |
|                     | <b>Note:</b> By default, SqlTest.pl script has the execute permission set. If you specify custom detail monitor script, ensure that custom detail monitor script also has the execute permission set.                                                       |

Table A-2Optional attributes (continued)

| Optional Attributes | Definition                                                                                                    |
|---------------------|----------------------------------------------------------------------------------------------------|
| WaitForRecovery     | The recovery procedures rebuild the server's databases from<br>the transaction logs. This boolean attribute indicates if the agent<br>should wait during Online agent function, till recovery has been<br>completed and all databases that can be made online are brought<br>online. This feature is not supported for pre-12.5.1 Sybase ASE<br>server.<br>Type and dimension: boolean-scalar<br>Default value: 0 |
| Run_ServerFile      | Specifies the location of the RUN_SERVER file for the Sybase<br>instance. The default location of this file is used if no value is<br>specified for this attribute.<br>Type and dimension: string-scalar<br>Default value: No default value                                                                                                    |

| Table A-2         Optional attributes (continue) |
|--------------------------------------------------|
|--------------------------------------------------|

| Table A-2                | otional attributes (continued) |  |
|--------------------------|--------------------------------|--|
| <b>Optional Attribut</b> | Definition                     |  |
| IMF                      |                                |  |

| Optional Attributes | Definition                                                                                                    |
|---------------------|----------------------------------------------------------------------------------------------------|
|                     | This resource-type level attribute determines whether the<br>Sybase agent must perform intelligent resource monitoring.<br>You can also override the value of this attribute at resource-leve                                                                                                    |
|                     | This attribute includes the following keys:                                                                                                    |
|                     | <ul> <li>Mode: Define this attribute to enable or disable intelligent<br/>resource monitoring.</li> </ul>                                                                                                    |
|                     | Valid values are as follows:                                                                                                    |
|                     | ■ 0-Does not perform intelligent resource monitoring                                                                                                    |
|                     | <ul> <li>1-Performs intelligent resource monitoring for offline<br/>resources and performs poll-based monitoring for onlin<br/>resources</li> </ul>                                                                                                    |
|                     | <ul> <li>2-Performs intelligent resource monitoring for online<br/>resources and performs poll-based monitoring for offlin<br/>resources</li> </ul>                                                                                                    |
|                     | <ul> <li>3-Performs intelligent resource monitoring for both<br/>online and for offline resources</li> </ul>                                                                                                    |
|                     | Default: 3                                                                                                    |
|                     | MonitorFreq: This key value specifies the frequency at whic<br>the agent invokes the monitor agent function. The value of<br>this key is an integer.                                                                                                    |
|                     | Default: 5                                                                                                    |
|                     | You can set this key to a non-zero value for cases where th<br>agent requires to perform both poll-based and intelligent<br>resource monitoring. If the value is 0, the agent does not<br>perform poll-based process check monitoring.                                                                                                    |
|                     | After the resource registers with the AMF kernel driver, the agent calls the monitor agent function as follows:                                                                                                    |
|                     | <ul> <li>After every (MonitorFreq x MonitorInterval) number of<br/>seconds for online resources</li> </ul>                                                                                                    |
|                     | <ul> <li>After every (MonitorFreq x OfflineMonitorInterval)<br/>number of seconds for offline resources</li> </ul>                                                                                                    |
|                     | RegisterRetryLimit: If you enable intelligent resource<br>monitoring, the agent invokes the sybase_imf_register agen<br>function to register the resource with the AMFkernel drive<br>The value of the RegisterRetryLimit key determines the<br>number of times the agent must retry registration for a<br>resource. If the agent cannot register the resource within<br>the limit that is specified, then intelligent monitoring is<br>disabled until the resource state changes or the value of the<br>Mode key changes. |

#### **Table A-2**Optional attributes (continued)

| Optional Attributes | Definition                                                                                                    |
|---------------------|----------------------------------------------------------------------------------------------------|
|                     | See "Enabling and disabling intelligent resource monitoring fo<br>agents" on page 44.                                                                                                    |
|                     | Type and dimension: Integer-association.                                                                                                    |
| interfaces_File     | Specifies the location of interfaces file, including the director<br>name and the file name for the Sybase instance. If this attribut<br>is configured, [-I interfaces file] option is used when connectin<br>to the isql session. If this attribute is not configured, the ager<br>does not use the -I option. |
|                     | Type and dimension: string-scalar                                                                                                    |
|                     | Default value: No default value                                                                                                    |
|                     | For example: /sybase/my_interfaces_file                                                                                                    |
|                     | <b>Note:</b> It is assumed that you have modified the RUN_ServerFi with the non-default interface file location if the interfaces_Fi attribute is configured.                                                                                                    |
| DelayAfterOnline    | Specifies the number of seconds that elapse after the Online<br>entry point is complete and before the next monitor cycle is<br>invoked.                                                                                                    |
|                     | Type and dimension: integer-scalar                                                                                                    |
|                     | Default value: 10                                                                                                    |
| DelayAfterOffline   | Specifies the number of seconds that elapse after the Offline<br>entry point is complete and before the next monitor cycle is<br>invoked.                                                                                                    |
|                     | Type and dimension: integer-scalar                                                                                                    |
|                     | Default value: 2                                                                                                    |
| ShutdownWaitLimit   | Maximum number of seconds for which the agent waits for the Sybase instance to stop after issuing the shutdown with wai command, and before attempting to issue the kill -15 <dat server-pid=""> command, if required.</dat>                                                                                    |
|                     | Type and dimension: integer-scalar                                                                                                    |
|                     | Default value: 60                                                                                                    |

Table A-2Optional attributes (continued)

| Optional Attributes | Definition                                                                                                    |
|---------------------|----------------------------------------------------------------------------------------------------|
| Run_ServerFile      | Specifies the location of the RUN_SERVER file of the Sybase instance. The default location of the file is used if no value is specified for this attribute. |
|                     | Type and dimension: String-scalar                                                                                                    |
|                     | Default value: No default value                                                                                                    |

| Table A-2 | Optional attributes (continued) |
|-----------|---------------------------------|
|-----------|---------------------------------|

Table A-3 lists the internal attribute for Sybase agent.

This attribute is for internal use only. Symantec recommends not to modify the value of this attribute.

| Table A-3 | Internal attribute |
|-----------|--------------------|
|           |                    |

| Internal attribute | Definition                                                                                                    |
|--------------------|----------------------------------------------------------------------------------------------------|
| AgentDirectory     | Specifies the location of the binaries, scripts, and other files<br>related to the agent for Sybase.<br>Type and dimension: static-string |

# SybaseBk resource type

## Type definition for the SybaseBk agent

The resource type definition for the agent for Sybase is as follows.

```
type SybaseBk (
    str Backupserver
    str Owner
    str Home
    str Version
    str Server
    str SA
    str SApswd
    str Run_ServerFile
    static str ArgList[] = { Backupserver, Owner, Home, Version,
    Server, SA, SApswd, Run_ServerFile, interfaces_File }
    static int IMF{} = { Mode=3, MonitorFreq=5, RegisterRetryLimit=3 }
    static str IMFRegList[] = { Backupserver, Owner }
```

```
static str AgentDirectory = "/opt/VRTSagents/ha/bin/SybaseBk"
```

# Attribute definitions for the SybaseBk agent

)

Review the description of the SybaseBk agent attributes. The agent attributes are classified as required and internal.

| Table A-4 lists the required attributes for SybaseBk resource. |                     |  |
|----------------------------------------------------------------|---------------------|--|
| Table A-4                                                      | Required attributes |  |

| Required<br>Attributes | Definition                                                                                                    |
|------------------------|----------------------------------------------------------------------------------------------------|
| Server                 | The \$DSQUERY Backup name. Only one server should be configured<br>in a Sybase service group. The advantage of configuring Sybase<br>resources in a separate service group is, each Sybase data server can<br>failover independently. When multiple Sybase resources are configured<br>in a single service group, even if one of the "n" data servers fail, the<br>whole service group will be failed over. |
|                        | Type and dimension: string-scalar                                                                                                    |
| Owner                  | Sybase user as the defined owner of executables and database files in<br>any of the sources (such as NIS+, /etc/hosts, and so on) specified in<br>the /etc/nsswitch.conf file for passwd entry. The Sybase executables<br>and database files are accessed in the context of this user.                                                                                                    |
|                        | Type and dimension: string-scalar                                                                                                    |
| Home                   | The \$SYBASE path to Sybase binaries and configuration files.                                                                                                    |
|                        | Type and dimension: string-scalar                                                                                                    |
| Version                | Version of Sybase Backup Server.                                                                                                    |
|                        | Type and dimension: string-scalar                                                                                                    |
| Backupserver           | The \$BACKUP SYBASE Backup Server name.                                                                                                    |
|                        | Type and dimension: string-scalar                                                                                                    |
| SA                     | Sybase database administrator. This attribute is required to connect to the ASE for shutdown.                                                                                                    |
|                        | Type and dimension: string-scalar                                                                                                    |

| Table A-4              | Required attributes (continued)                                                                                    |
|------------------------|----------------------------------------------------------------------------------------------------|
| Required<br>Attributes | Definition                                                                                                    |
| SApswd                 | Encrypted password of Sybase database administrator. This password is required to connect to the ASE for shutdown. |
|                        | Type and dimension: string-scalar<br>See "Encrypting passwords for Sybase" on page 41.                             |
|                        | <b>Note:</b> You need not specify a value for this attribute if the SA user does not require a password.           |

Required attributes (contin ٦

Table A-5 lists the optional attribute for SybaseBk agent.

| Optional attribute | Definition                                                                                                    |
|--------------------|----------------------------------------------------------------------------------------------------|
| Run_ServerFile     | Specifies the location of the RUN_SERVER file for the Sybase<br>instance. The default location of this file is used if no value is<br>specified for this attribute.<br>Type and dimension: String-scalar<br>Default value: No default value                                                           |
| interfaces _File   | Specifies the location of interfaces file for the Sybase instance.<br>If this attribute is configured, [-I interfaces file] option is used<br>when connecting to the isql session. If this attribute is not<br>configured, the agent does not use the -I option.<br>Type and dimension: string-scalar |
|                    | Default value: No defalult value<br>For example: /sybase/my_interfaces_file                                                                                                    |
|                    | <b>Note:</b> It is assumed that you have modified the RUN_ServerFile with the non-default interface file location if the interfaces_File attribute is configured.                                                                                                    |

| Table A-5 | Optional attribute |
|-----------|--------------------|
|           |                    |

| Table A-5          | Optic | nal attribute (continued) |
|--------------------|-------|---------------------------|
| Optional attribute | е     | Definition                |
| IMF                |       |                           |

 Table A-5
 Optional attribute (continued)

| ptional attribute | Definition                                                                                                    |
|-------------------|----------------------------------------------------------------------------------------------------|
|                   | This resource-type level attribute determines whether the Sybas<br>agent must perform intelligent resource monitoring. You can<br>also override the value of this attribute at resource-level.                                                                                                    |
|                   | This attribute includes the following keys:                                                                                                    |
|                   | <ul> <li>Mode: Define this attribute to enable or disable intelligent<br/>resource monitoring.</li> </ul>                                                                                                    |
|                   | Valid values are as follows:                                                                                                    |
|                   | ■ 0-Does not perform intelligent resource monitoring                                                                                                    |
|                   | <ul> <li>1-Performs intelligent resource monitoring for offline<br/>resources and performs poll-based monitoring for online<br/>resources</li> <li>2-Performs intelligent resource monitoring for online</li> </ul>                                                                                                    |
|                   | <ul> <li>2 Terrorms intelligent resource monitoring for offlin<br/>resources and performs poll-based monitoring for offlin<br/>resources</li> </ul>                                                                                                    |
|                   | <ul> <li>3-Performs intelligent resource monitoring for both<br/>online and for offline resources</li> </ul>                                                                                                    |
|                   | Default: 3                                                                                                    |
|                   | <ul> <li>MonitorFreq: This key value specifies the frequency at which<br/>the agent invokes the monitor agent function. The value of<br/>this key is an integer.</li> </ul>                                                                                                    |
|                   | Default: 5<br>You can set this key to a non-zero value for cases where th<br>agent requires to perform both poll-based and intelligent<br>resource monitoring. If the value is 0, the agent does not<br>perform poll-based process check monitoring.                                                                                                    |
|                   | After the resource registers with the AMF kernel driver, th agent calls the monitor agent function as follows:                                                                                                    |
|                   | <ul> <li>After every (MonitorFreq x MonitorInterval) number of<br/>seconds for online resources</li> </ul>                                                                                                    |
|                   | <ul> <li>After every (MonitorFreq x OfflineMonitorInterval)<br/>number of seconds for offline resources</li> </ul>                                                                                                    |
|                   | <ul> <li>RegisterRetryLimit: If you enable intelligent resource<br/>monitoring, the agent invokes the oracle_imf_register agen<br/>function to register the resource with theAMFkernel drive<br/>The value of the RegisterRetryLimit key determines the<br/>number of times the agent must retry registration for a<br/>resource. If the agent cannot register the resource within<br/>the limit that is specified, then intelligent monitoring is<br/>disabled until the resource state changes or the value of the<br/>Mode key changes.</li> <li>Default: 3</li> </ul> |

#### **Table A-5**Optional attribute (continued)

| Optional attribute | Definition                               |
|--------------------|------------------------------------------|
|                    | Type and dimension: Integer-association. |

**Table A-5**Optional attribute (continued)

Table A-6 lists the internal attribute for SybaseBk agent.

This attribute is for internal use only. Symantec recommends not to modify the value of this attribute.

Table A-6Internal attribute

| Internal attribute | Definition                                                                                                    |
|--------------------|----------------------------------------------------------------------------------------------------|
| AgentDirectory     | Specifies the location of the binaries, scripts, and other files<br>related to the agent for SybaseBk.<br>Type and dimension: static-string |

66 | Resource type definitions for Sybase SybaseBk resource type

# Appendix

# Sample configurations for Sybase

This appendix includes the following topics:

- About the sample configuration for the Sybase agent
- Resource dependency graph for the Sybase agent
- Sample configuration for a Sybase service group using LVM on HP-UX systems
- Sample configuration for a Sybase service group using VxVM on HP-UX systems

# About the sample configuration for the Sybase agent

After Sybase agent installation, several sample main.cf file types can be viewed in the /etc/VRTSagents/ha/conf/Sybase. This appendix describes a typical service group that is configured to monitor the state of Sybase servers in a VCS cluster. The sample configuration graphically depicts the resource types, resources, and resource dependencies within the service group. Review these dependencies carefully before you configure the agent. For more information about these resource types, see the *Veritas Cluster Server Bundled Agents Reference Guide*.

# Resource dependency graph for the Sybase agent

Figure B-1 illustrates the configuration's dependency graph for HP-UX.

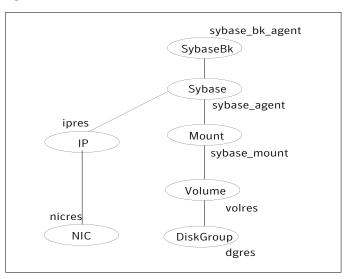

Figure B-1 Dependency graph

The dependency graph depicts a single Sybase instance configuration. The configuration contains a disk group with a single volume. The volume is monitored using a Volume resource and mounted using a Mount resource. The Mount resource requires Volume resource, which in turn requires the DiskGroup resource. The service group IP address for Sybase server is monitored using the IP and NIC resource types. The Sybase server can be started after each of these resources are brought online. The Backup Server is started after the Sybase SQL Server is online.

**Note:** If your configuration does not use Veritas Volume Manager, use the LVMVolumeGroup, LVMLogicalVolume, and DiskReservation resource types to configure shared storage instead of DiskGroup and Volume resource types.

# Sample configuration for a Sybase service group using LVM on HP-UX systems

The following sample shows a configuration for a service group using LVM for HP-UX systems.

```
include "types.cf"
include "/etc/VRTSagents/ha/conf/Sybase/SybaseTypes.cf"
cluster vcscluster (
```

```
UserNames = { admin = IhiAhcHeiDiiGqiChf }
        Administrators = { admin }
        CredRenewFrequency = 0
        CounterInterval = 5
        )
system system1 (
      )
system system2 (
      )
group Sybase group(
SystemList = { system1 = 0, system2 = 1 }
AutoStartList = { system1, system2 }
)
IP ipres (
   Device = lan0
    Address = "16.9.1.9"
    NetMask = "255.255.0.0"
    )
Mount sybase mount (
    MountPoint = "/sybase mnt"
    BlockDevice = "/dev/vg03/sybase"
    FSType = vxfs
    MountOpt = rw
    FsckOpt = "-n"
    )
NIC nicres (
    Device = lan0
    NetworkHosts = { "16.9.10.1", "16.9.10.2" }
    )
Sybase sybase agent (
    Server = SYBASE SERVER
    Owner = sybase
    Home = "/sybase mnt/IA"
    Version = "12.5.2"
    SA = sa
    SApswd= ""
```

```
User = vcsuser
    UPword = "jxpVmxMvrXjxKvk"
    Db = vcsdb
   Table = vcstable
   Monscript = "/opt/VRTSagents/ha/bin/Sybase/SqlTest.pl"
    LevelTwoMonitorFreq = 1
    WaitForRecovery = 1
    Run ServerFile = "/sybase mnt/IA/RUN SYBASE SERVER"
    interfaces File = "/newfs/interfaces"
    )
SybaseBk sybase bk agent (
    Server = SYBASE SERVER
    Owner = sybase
    Home= "/sybase mnt/IA"
   Version= "12.5.2"
    Backupserver = SYBASE SERVER BS
    SA = sa
    SApswd = ""
    Run ServerFile = "/sybase mnt/IA/RUN SYBASE SERVER BS"
    interfaces File = "/newfs/interfaces"
    )
LVMLogicalVolume lvolres (
    LogicalVolume = sybase
   VolumeGroup = vg03
    )
LVMVolumeGroup lvgres (
   VolumeGroup = vg03
    )
lvolres requires lvgres
sybase mount requires lvolres
ipres requires nicres
sybase agent requires ipres
sybase agent requires sybase mount
sybase bk agent requires sybase agent
```

# Sample configuration for a Sybase service group using VxVM on HP-UX systems

The following sample shows a configuration for a service group using VxVM for HP-UX systems.

```
include "types.cf"
 include "/etc/VRTSagents/ha/conf/Sybase/SybaseTypes.cf"
 cluster myslcuster (
         UserNames = {admin = anoGniNkoJooMwoInl,
                 "root@system1.veritas.com" = en,
                    "root@system2.veritas.com" = en }
         Administrators = { admin, "root@system1.veritas.com",
                    "root@system2.veritas.com" }
         SecureClus = 1
         CredRenewFrequency = 0
         CounterInterval = 5
         )
 system system1 (
         )
 system system2 (
         )
group Sybase group (
SystemList = { system1 = 0, system2 = 1 }
 AutoStartList = { system1, system2 }
 )
IP ipres (
 Device = lan0
 Address = "16.9.1.9"
 NetMask = "255.255.0.0"
  )
Mount sybase mount (
  MountPoint = "/sybase mnt"
  BlockDevice = "/dev/vx/dsk/sybasedg/sybase vol"
   FSType = vxfs
  MountOpt = rw
   FsckOpt = "-n"
```

```
)
NIC nicres (
Device = lan0
NetworkHosts = { "16.9.10.1", "16.9.10.2" }
)
Sybase sybase agent (
 Server = SYBASE SERVER
Owner = sybase
Home= "/sybase mnt/IA"
Version = "12.5.2"
SA = sa
SApswd= ""
User = vcsuser
UPword = "jxpVmxMvrXjxKvk"
Db = "vcsdb"
 Table ="vcstable"
Monscript = "/opt/VRTSagents/ha/bin/Sybase/SqlTest.pl"
 LevelTwoMonitorFreq = 1
 WaitForRecovery = 1
 Run ServerFile = "/sybase mnt/IA/RUN SYBASE SERVER"
 )
SybaseBk sybase bk agent (
 Server = SYBASE SERVER
Owner = sybase
Home = "/sybase mnt/IA"
Version = "12.5.2"
 Backupserver = SYBASE SERVER BS
 SA = sa
SApswd = ""
 Run_ServerFile = "/sybase_mnt/IA/RUN_SYBASE_SERVER_BS"
 )
DiskGroup dgres (
DiskGroup = sybasedg
)
Volume volres (
Volume= sybase vol
DiskGroup=sybasedg
 )
```

```
volres requires dgres
sybase mount requires volres
ipres requires nicres
sybase agent requires ipres
sybase agent requires sybase mount
sybase bk agent requires sybase agent
group VxSS (
      SystemList = { system1 = 0, system2 = 1 }
      Parallel = 1
      OnlineRetryLimit = 3
      OnlineRetryInterval = 120
       )
       Phantom phantom vxss (
       )
       ProcessOnOnly vxatd (
          IgnoreArgs = 1
          PathName = "/opt/VRTSat/bin/vxatd"
          )
```

74 | Sample configurations for Sybase Sample configuration for a Sybase service group using VxVM on HP-UX systems

# Appendix

# Changes introduced in previous releases

This appendix includes the following topics:

■ Changes introduced in the previous release

# Changes introduced in the previous release

The enhancements in the previous releases of Veritas Cluster Server Agent for Sybase are as follows:

- The Sybase agent supports the IPC cleanup feature.
- The agent supports a new action called checkpoint\_all. Performs "checkpoint\_ all" for the Sybase dataserver by connecting to an isql session.
- The agent supports a new optional attribute Run\_ServerFile. The attribute specifies the location of the RUN\_SERVER file for a Sybase instance. If this attribute is not specified, the default location of this file is accessed while starting Sybase server instances.

76 Changes introduced in previous releases Changes introduced in the previous release

# Index

### Symbols

\$SYBASE 24

### A

agent for Backup server functions 16 resource type 60 type definition 60 agent for SQL server attribute definitions 53 functions 14 resource type 52 type definition 52

### В

Backup server agent attributes AgentDirectory 62, 65 Backupserver 61 home 61 owner 61 SA 61 SApswd 62 server 61 version 61

### С

cluster manager 38 commands hagrp 31 hagui 36 configuration typical setup 20 configuration wizard 38 configuring service groups 37 about 37 cluster manager (Java Console) 38 command line 40 prerequisites 37

## D

database dbspaces 24 detail monitoring disabling 43 enabling 43

### Н

hagrp command 31 hagui command 36

### I

IMF 13 installing Sybase 25 installing Sybase agent HP-UX 30

### Μ

monitoring basic 19 detail 19

### R

removing Sybase agent 32

### S

sample configuration service group using LVM HP-UX 68 service group using VxVM HP-UX 71 service group viewing log 49 SQL server agent attributes AgentDirectory 60 Db 55 DelayAfterOffline 59 DelayAfterOnline 59 DetailMonitor 54 home 53 monscript 55 owner 53 SQL server agent attributes (continued) Run ServerFile 56 SA 53 SApswd 54 server 53 ShutdownWaitLimit 59 table 55 UPword 55 user 54 version 53 WaitForRecovery 56 support for intelligent resource monitoring 13 supported software 12 Svbase database dbspaces 24 directory on shared disks 24 installation directory 23 installation prerequisites 23 installing 25 language settings 24 setting up for detail monitoring 25 transparent TCP/IP failover 24 Sybase agent about 11 agent functions 13 configuring using cluster manager 38 configuring using command line 40 detail monitoring 42 disabling 32 installation prerequisites 29 installing 30 monitoring options 19 removing 32 supported software 12 typical setup 20 uninstalling 32 upgrading 33 Sybase high availability 12 SybaseTypes.cf file importing 36

#### Т

transparent TCP/IP failover 24 type definition 52

#### U

uninstalling Sybase agent 32